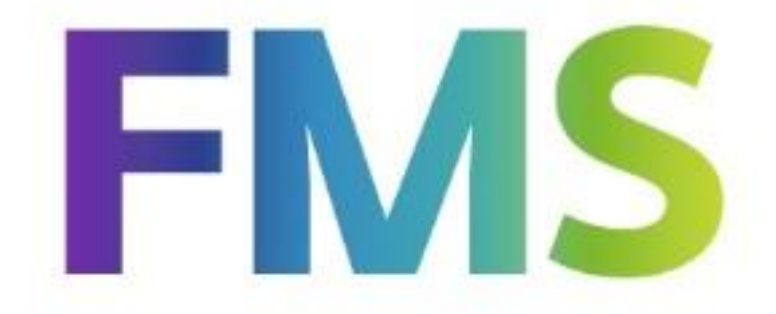

# **PTF documentation**

# **FMS Release 2014.01**

# **PTF004**

**(cumulative)**

# **TABLE OF CONTENTS**

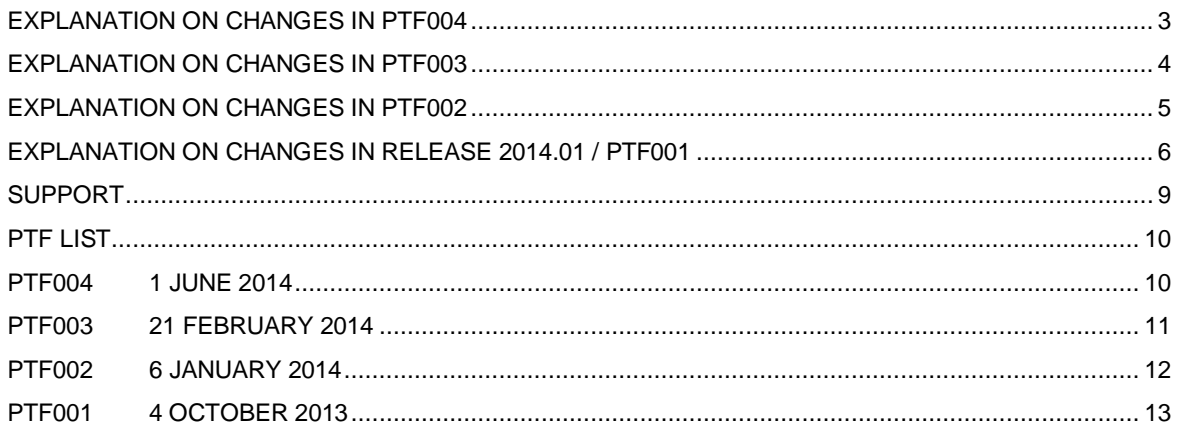

## <span id="page-2-0"></span>**EXPLANATION ON CHANGES IN PTF004**

## *Input templates in FMS Online Approval*

As of this PTF, the input templates defined in FMS can be used in FMS Online Approval. If amounts have been included in the input template lines, they will not be transferred to the invoice lines of FMS Online Approval as the budget holders have to enter the amounts themselves.

## *Display approval information*

When coding an invoice, the approval information can be displayed. This window has been enlarged to accommodate more information.

## *New fields in FMS Online Approval*

As of this PTF, the 'Fully coded' field can be included in the columns of the route table of an invoice.

The invoice code and its corresponding description can also be included in a column on the 'Invoice maintenance' screen.

## *Update reports administration and component authorization*

As of this PTF, you can use the 'Print authorization' menu option (menu S13-8) to print update reports of changes in the administration administration  $(=\langle F10\rangle)$  and component authorization  $(=\langle F11\rangle)$ . These are updated permanently.

## *Automatic collection: aggregate always*

The value 3 (Aggregate always) has been added to the 'Aggregate entries' parameter on the 'Maintain collection data D/C adm.'screen (menu A1203-1). As a result, the entries will always be aggregated.

By default, the amounts of a minimum of 4 entries to be collected are aggregated by debtor/creditor; they are summed up into one total amount. The individual amounts of all these entries are printed on the collection specification.

## *Summary adjusted entries*

As of this PTF, the individual fields are also printed on this summary.

## *Bank data: BIC*

From this PTF onwards, you do not have to enter the BIC if Dutch IBAN numbers have been specified for an administration oriented to a Dutch market (menu A9999) when maintaining and/or submitting bank data for debtor/creditor master data. However, the BIC must be entered if foreign IBAN numbers have been specified.

## <span id="page-3-0"></span>**EXPLANATION ON CHANGES IN PTF003**

The 'Invoices to be Approved' and 'Invoice detail information' screens in FMS Online Approval have been extended with options and buttons to provide an invoice with general information.

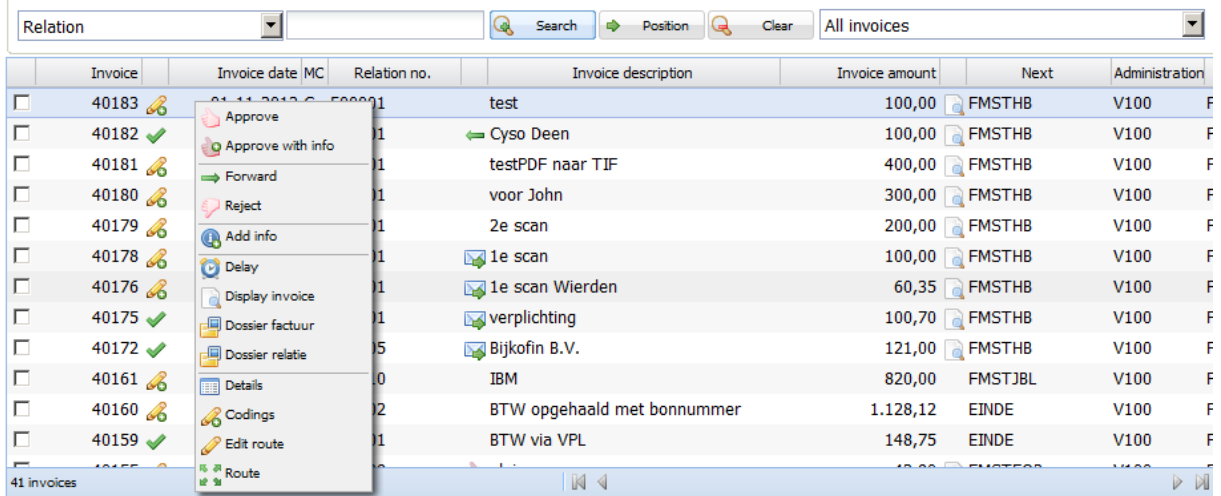

## *Validation report invoices*

The IBAN details can be printed on the invoice validation report.

## *New variable list formats*

New variable list formats with IBAN and BIC details have been included in the variable summaries list:

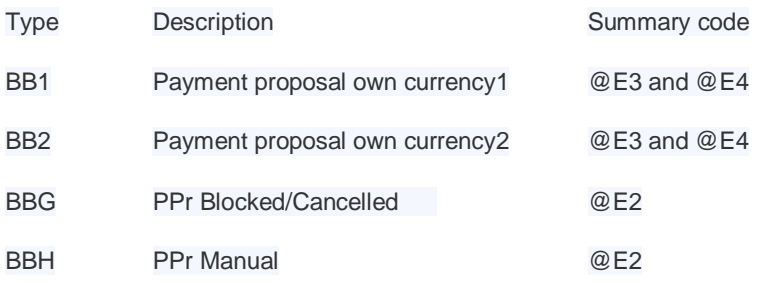

## *Summaries of historical invoices*

Two summaries which have been added to the G147 menu, allow you to print the historical locations of an invoice and the historical locations of a user.

- 1. Historical locations of invoices by invoice number
- 2. Historical locations of invoices by user

These options enable you to print a summary containing the approved invoices for each location.

## *New fields in FMS Online Approval*

The invoice code and the corresponding description can be included in the columns of the 'Invoices to be Approved' screen.

In addition, a column with the calculated VAT amount and a column with the invoice line period have been included in the 'Codings' screen.

## *Submit invoices batch type '145' directly*

The invoices which are directly entered using the invoice register, will be directly submitted to the budget holder / location. The 'Submit invoices batch type 145 directly' parameter on the 3rd administration screen (menu A1204-1) allows you to indicate that the invoices will be submitted to the locations, once they have been journalized.

### *Print Update reports master code authorization*

It is possible to Print master code authorization changes via the menu A120801-4.

You can activate the update reports by activating this for your administration via menu-option A12-11, Update reports master files.

## <span id="page-4-0"></span>**EXPLANATION ON CHANGES IN PTF002**

Click [here](#page-11-0) for a description of the messages solved in this PTF.

## <span id="page-5-0"></span>**EXPLANATION ON CHANGES IN RELEASE 2014.01 / PTF001**

## *New release numbering*

The 8.01 version number was assigned to the previous release of FMS. The version number of the new FMS release is 2014.01. This version number is preferred, as it is in widespread use in other UNIT4 Business Software products. In fact, it's just for uniformity reasons.

## *Different types of reminder costs*

The different types of reminder costs can be maintained for each separate currency (G1101-1 Action menu).

### *Reminder costs*

This funcionality has not been changed; it functions as in the previous release.

### *Collection costs*

As of July 1, 2012, the new law extrajudicial collection costs comes into force. This law regulates the amount of collection costs a creditor is allowed to charge for accounts up to € 25,000. The new law sets the maximum amount a company may charge for recurring claims.

The new law also implies that the debtor (i.e. a consumer) must first receive a reminder notice stating a payment term of an x--number of days (to be specified by you). During this term the debtor won't be charged any collection costs. However, if the debtor fails to fulfil the monetary obligations before the end of the indicated term, he/she will have to pay the specified collection amount. Each invoice is printed on a separate reminder, when printing reminders containing collection costs.

### *Municipal collection costs*

Municipal collection costs are charged by local governments. These costs to be specified for each reminder number, can be calculated according to the steps method. The printing procedure is similar to that of the ordinary reminder costs. The 'Statutory control collection costs' field has been included in the debtor/creditor master data screen. It allows you to specify the type of reminder costs to be used for a debtor. A full description of this new functionality can be found in the help texts.

### *Segregation of duties when approving payment proposal*

Use the 'Segregation of duties when approving Payment Proposal' parameter from the 'Maintain D/C subledger data for Administration and Financial Year data (Automatic payment; menu A1203-1) to enforce that users who have created and maintained a payment proposal, cannot approve it.

The functionality is present in both the 'Approve payment proposal base currency' (G13061-5) and the 'Approve payment proposal foreign currency' (G13062-5) menu option.

## *Print route table on payment proposal*

The route an invoice travels can be printed on the variable format of the domestic payment proposal. As a result, you can see who has approved which invoice.

For this purpose, the following line types have been added to the BB1 (Payment proposal Own currency 1) and BB2 (Payment proposal Own currency 2) variable summaries:

FKRK01: Invoice route table header line 1 FKRK02: Invoice route table header line 2 FKRF01: Invoice route table 1

If you want to use them, you must copy these lines using the <F10> button (= Copy new lines) and activate them by changing the value of the 'Act' column from N to Y.

## *Create collection orders*

When creating SEPA direct debit orders (G1308-7), a first direct debit and a follow-up direct debit can be included in one direct debit file for a (new) direct debit mandate. This, for instance, happens if you do not aggregate orders.

The same direct debit mandate can be found in the first transactions (FRST) and the recurring transactions (RCUR) listed in the same file.

As banks require more time to process the first transactions, recurring transactions will generally be processed before the FRST orders. The payments are refused by the bank as the mandates involved are not yet known.

When creating the direct debit orders, you can specify an individual processing date for each mandate type.

## *Telebanking: new file formats*

The CAMT.053 format has been added as file format. The banks use this XML format to submit daily statement data. This format has been developed for use with SEPA information. All Dutch banks will support this format in due course. At this moment, full support is only offered by the Dutch Rabobank.

A file format has been added to read the 'MT940 Structured' files. In addition, this format offers better support for SEPA details by separating the various fields with slashes ("/").

## *FMS Online Approval*

If the 'Financial administration' value is assigned to the 'Type of user' parameter in the Approval user data (menu S131-2), the 'Invoice maintenance' menu will be displayed in the FMS Online Approval web application. The values of this parameter are:

- \*BLANK Budget holder (default value)
- **Financial administration**

This menu enables the user to manage all invoices of all users in FMS Online Approval.

This menu contains four menu options:

- **Groups** To create groups used to include users from an approval route, i.e. those who must approve invoices.
- Rejected invoices To maintain all rejected invoices of all users.
- Invoice maintenance To maintain all invoices to be approved of all users.
- Complete invoices

Invoices which were routed for approval must be completed using this menu option. Subsequently, they can be processed. See 'Invoice from route to financial administration' (below).

Use the 'Add info' option to add indications or additional explanations. These can be requested using the icon for all locations from the route.

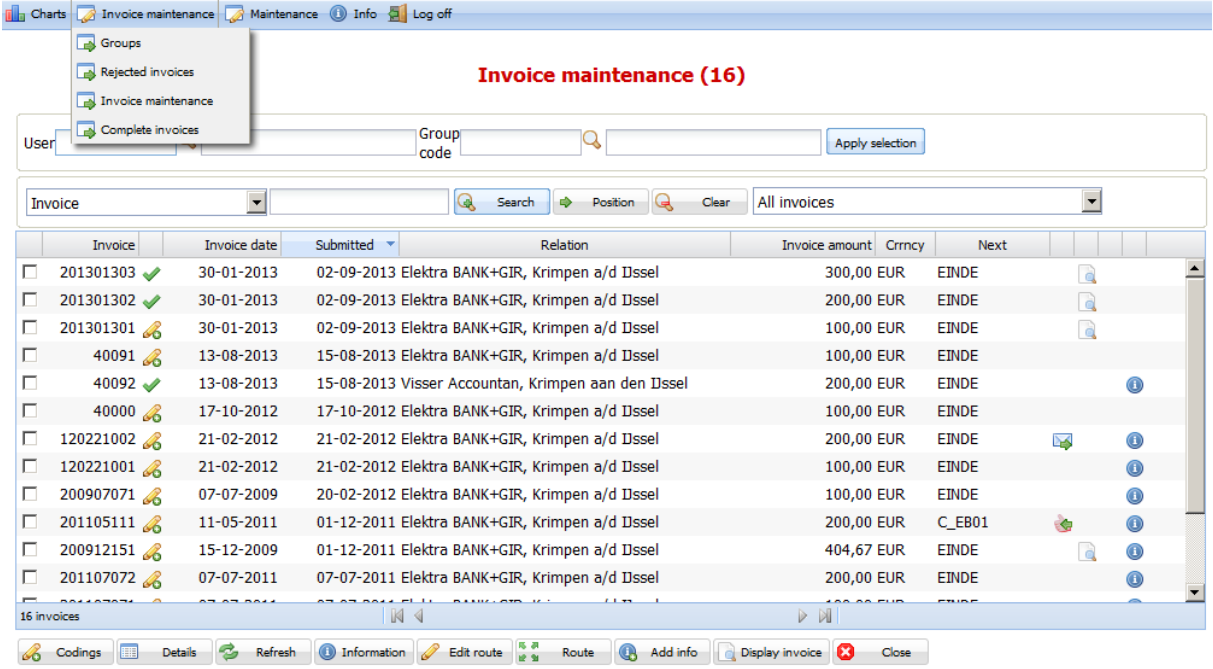

## *Invoice from route to financial administration*

The 'Invoice from route to financial administration' parameter has been included in the administration data IC/LBL. This parameter allows you to indicate that the IC invoice must be completed, after it has been routed for approval and the corresponding cost lines have been added. This can be done via the 'Invoice maintenance' option in FMS Online Approval or the 'Complete' option in the 'Work with all invoices' menu option (G142-8) from FMS.

## *Easy @ccess*

A new Windows Client for Easy @ccess is supplied with this release and PTF.

As of this release, the 'Legasuite' product of Rocketsoft/Seagull is used to continue the development of Easy @ccess. This product has been introduced to replace the 'JWalk' product which is no longer supported. Legasuite enables the R&D department to adapt the Easy @ccess user interface to account for the new developments. For this purpose, you have to install the new Windows Client.

The installation manual of the new Easy @ccess panels and the new Basepack version can be downloaded from our portal at [https://my.unit4.com/Login.](https://my.unit4.com/Login) See the 'Easy @ccess' option under the 'Products' tab.

## <span id="page-8-0"></span>**SUPPORT**

In order to guarantee the continuity of your company results, UNIT4 Business Software supplies various types of support. What to do if you want to make use of these facilities?

For a problem involving UNIT4 standard software, you are requested to contact the Service Desk via our portal [\(https://my.unit4.com\)](https://my.unit4.com/). Upon logging on, your data will be made known to us. A concise problem description suffices to tackle your problem (within opening hours).

Support during the installation and/or implementation of UNIT4 software products is available on request. You are requested to timely contact our Project Office, preferably two weeks before the installation. This type of support can be given at any time (during/after business hours), on location or by phone. For this type of support fixed tariffs apply. You can reach the Project Office by phone **+31.88.2471434**.

You can also get into contact with the Project Office, should you require additional information on other types of support, such as training and advice.

# <span id="page-9-0"></span>**PTF LIST**

<span id="page-9-1"></span>In the list below you will find all messages that have been solved for the corresponding PTF.

## **PTF004 1 JUNE 2014**

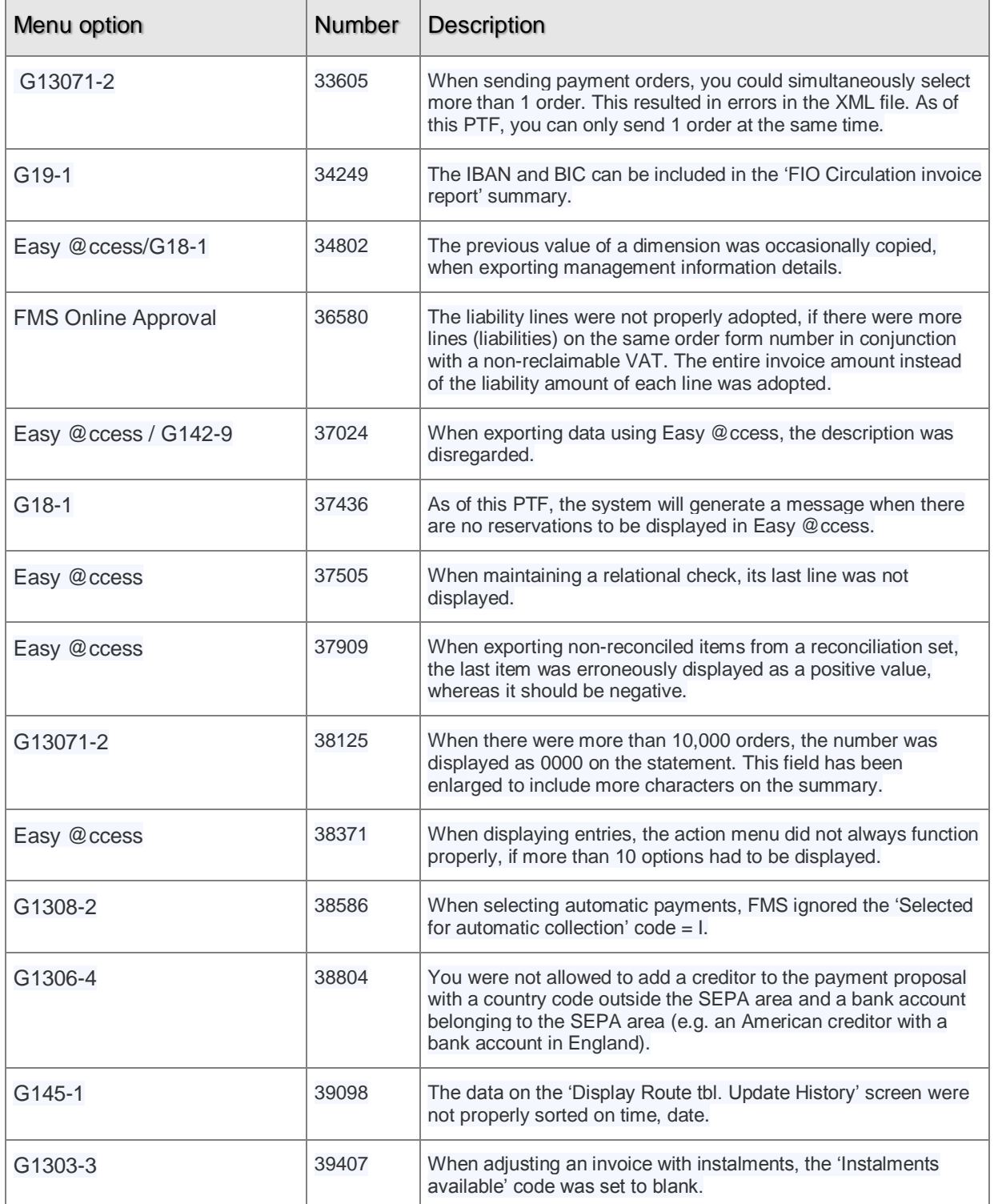

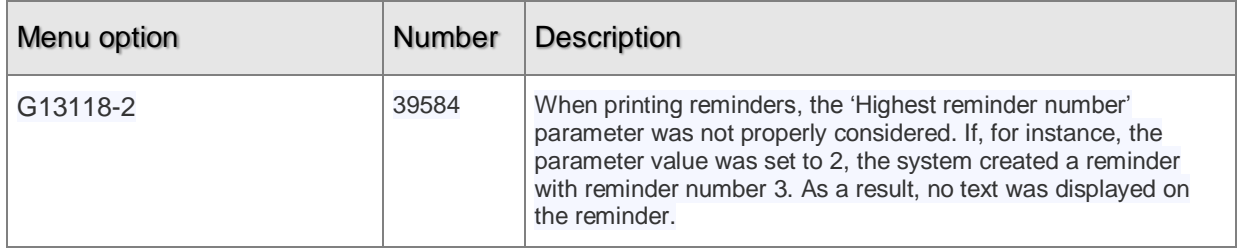

## <span id="page-10-0"></span>**PTF003 21 FEBRUARY 2014**

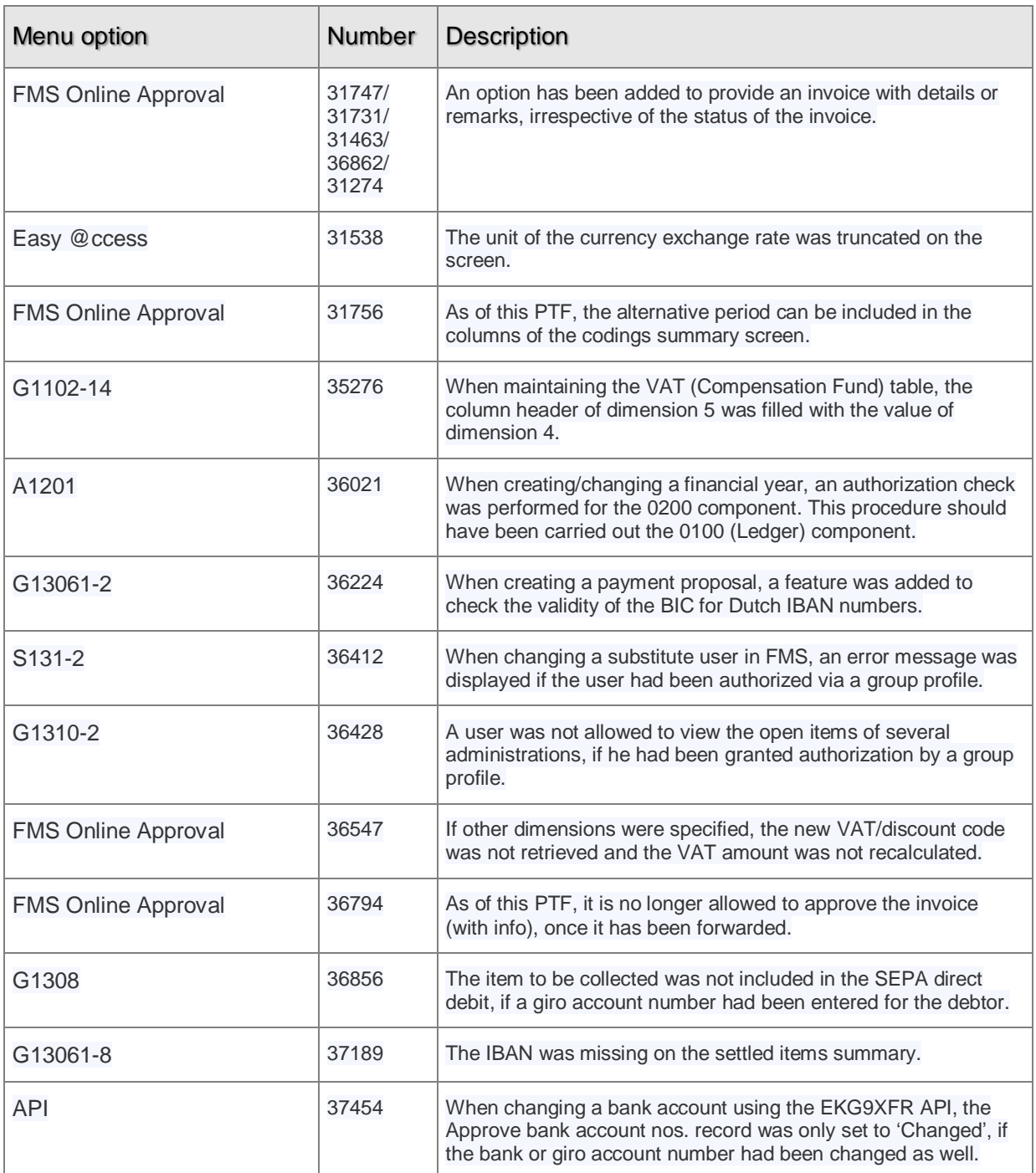

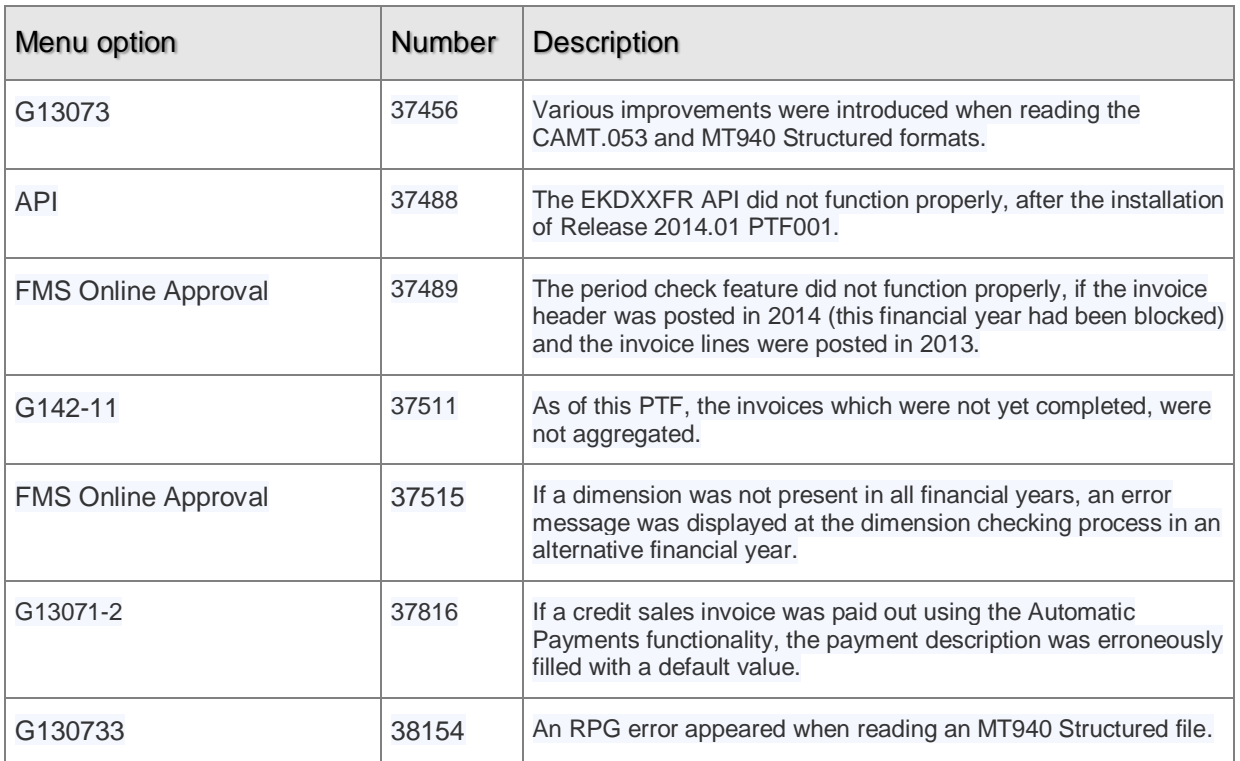

## <span id="page-11-0"></span>**PTF002 6 JANUARY 2014**

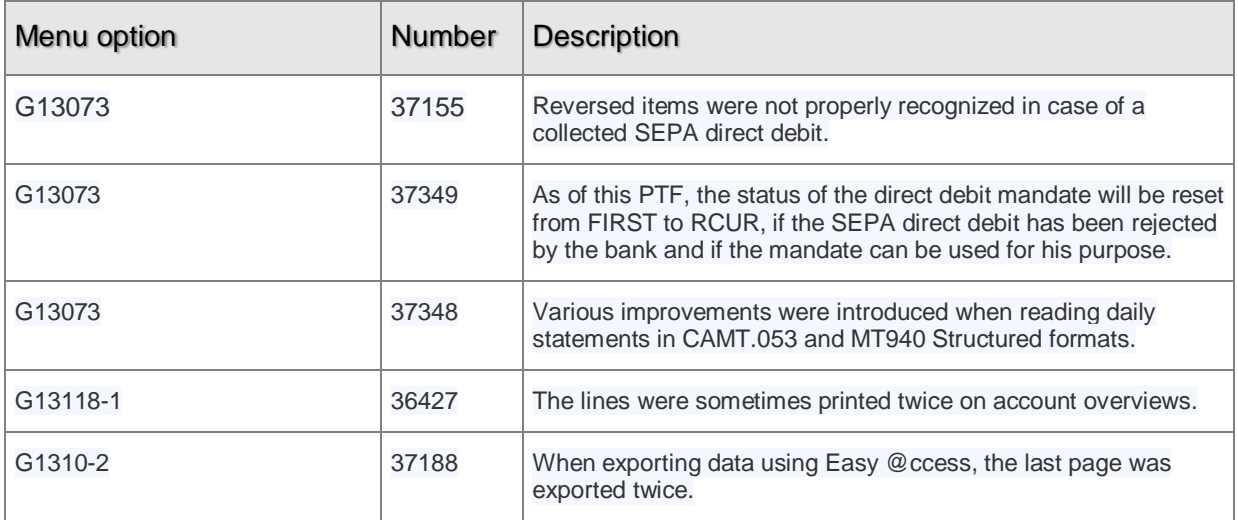

## <span id="page-12-0"></span>**PTF001 4 OCTOBER 2013**

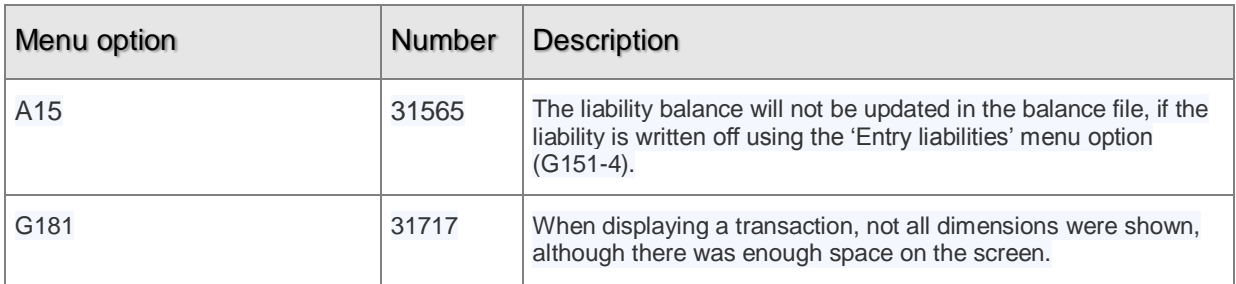